## Inhaltsverzeichnis

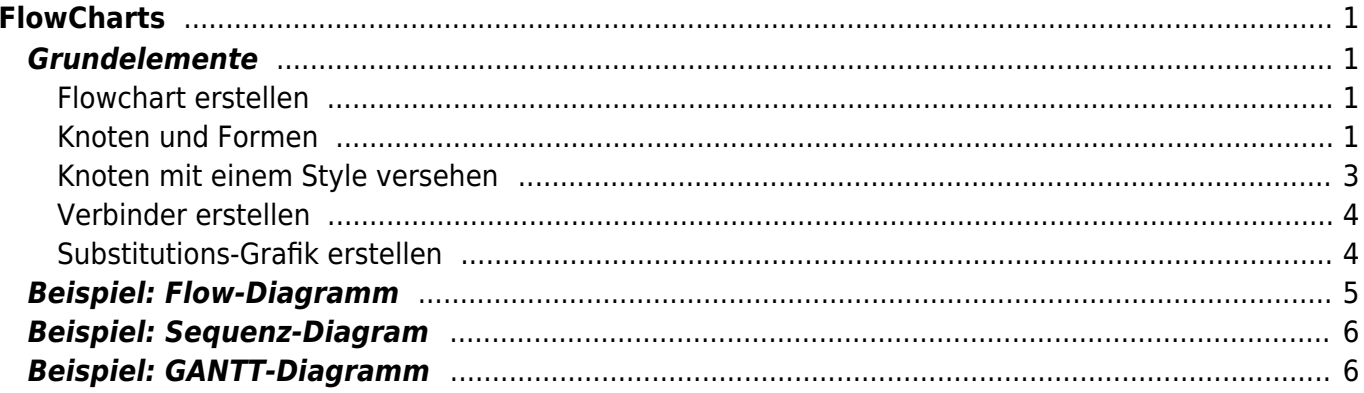

 $1/2$ 

Nicht alle Web-Browser zeigen die Flowchart-Grafik korrekt an. Verwenden alternativ den [Google-](https://www.google.com/chrome)[Chrome](https://www.google.com/chrome) Web-Browser.

# <span id="page-2-0"></span>**FlowCharts**

Flowcharts basiert auf mermaid <sup>[1\)](#page--1-0)</sup> Code und wurde für DokuWiki von Jakob Schwichtenberg [mail@jakobschwichtenberg.com](mailto:mail@jakobschwichtenberg.com) zur Verfügung gestellt. Flowcharts kann mit dem Online-Editor<sup>[2\)](#page--1-0)</sup> ausprobiert werden. Das DokuWiki Plugin<sup>[3\)](#page--1-0)</sup> können Sie auf der DokuWiki-Seite<sup>4</sup> downloaden.

### <span id="page-2-1"></span>**Grundelemente**

#### <span id="page-2-2"></span>**Flowchart erstellen**

Jeder Flowchart-Code muss im DokuWiki-Dokummentes innerhalb den Tags **<flow>** und **</flow>** stehen. Das Schlüsselwort graph xx leitet ein neues Flussdiagramm ein. Der Parameter "xx" definiert die Zeichnungsrichtung.

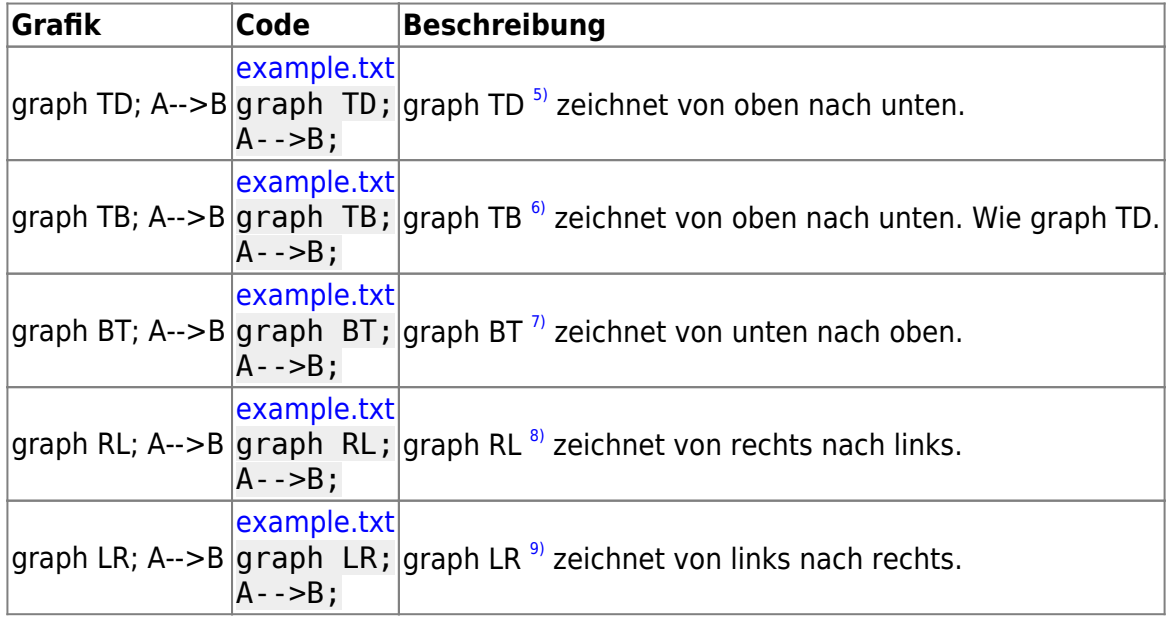

#### <span id="page-2-3"></span>**Knoten und Formen**

Nach dem Schlüsselwort **graph** wird eine eindeutige Knoten-ID erwartet. Als Konten-ID kann jedes ASCI-Zeichen benutzt werden. Jede Knoten-ID wird standardmässig als Rechteck mit den Standard-Farben gezeichnet. Nach der Koten-ID kann ein Formatierungszeichenfolge angegeben werden die die Form des Knoten bestimmt. Folgende Zeichenfolgen sind möglich:

- [] Rechteckige Form.
- >] Rechteck mit einerEinbuchtung.
- () Rechteckige Form mit runden Ecken.
- {} Raute Form.

Nach einer Formatierungszeichenfolge muss zwingen eine Zeichenfolge<sup>[10\)](#page--1-0)</sup> als Text in der Form angegeben werden. Die Knoten-ID wird nicht mehr dargestellt. Die Knoten-ID ist für die [Verknüpfungen](#page--1-0) der Formen notwendig.

Folgender [Beispielcode](#page-3-0) zeigt wie die Formen erzeugt werden können.

#### **Zeilenweise Code Beschreibung**

- 1. Es wird ein Flowchart mit der Zeichungsrichtung links nach rechts eingrichtet.
- 2. Ein Standard-Rechteck mit der Knoten-ID **A** wird erstellt und angezeigt.
- 3. Ein Standard-Rechteck mit der Knoten-ID **12.345** wird erstellt und angezeigt.
- 4. Ein Standard-Rechteck mit der Knoten-ID **Hallo** wird erstellt und angezeigt.
- 5. Ein Standard-Rechteck mit der Knoten-ID **Rechteck=Standard** wird erstellt und angezeigt.
- 6. Diese Form wird ignoriert da doppelt vorhanden.
- 7. Bei mehrfach vorhandenen Knoten-IDs wird nur die Letztere dargestellt.
- 8. Diese Form wird ignoriert da doppelt vorhanden.
- 9. Es wird ein Rechteck mit der Knoten-ID **AA** dargestellt und der Text 'Hier ist der Text' eingetragen.
- 10. Es wird ein Kreis mit der Foram-ID **XX** und dem Text 'Text im Kreis' dargestellt.
- 11. Knoten-ID **Z** mit Text 'Eck ab'.
- 12. Ein Rechteck mit runden Ecken mit der Knoten-ID **Bla** und dem Text 'runde Ecken' wird dargestellt.
- 13. Eine Raute mit der Knoten-ID **Entscheidung** und dem Text 'Viereck?' wird dargestellt.

#### <span id="page-3-0"></span>**Beispielcodes für die Knoten und Formen**

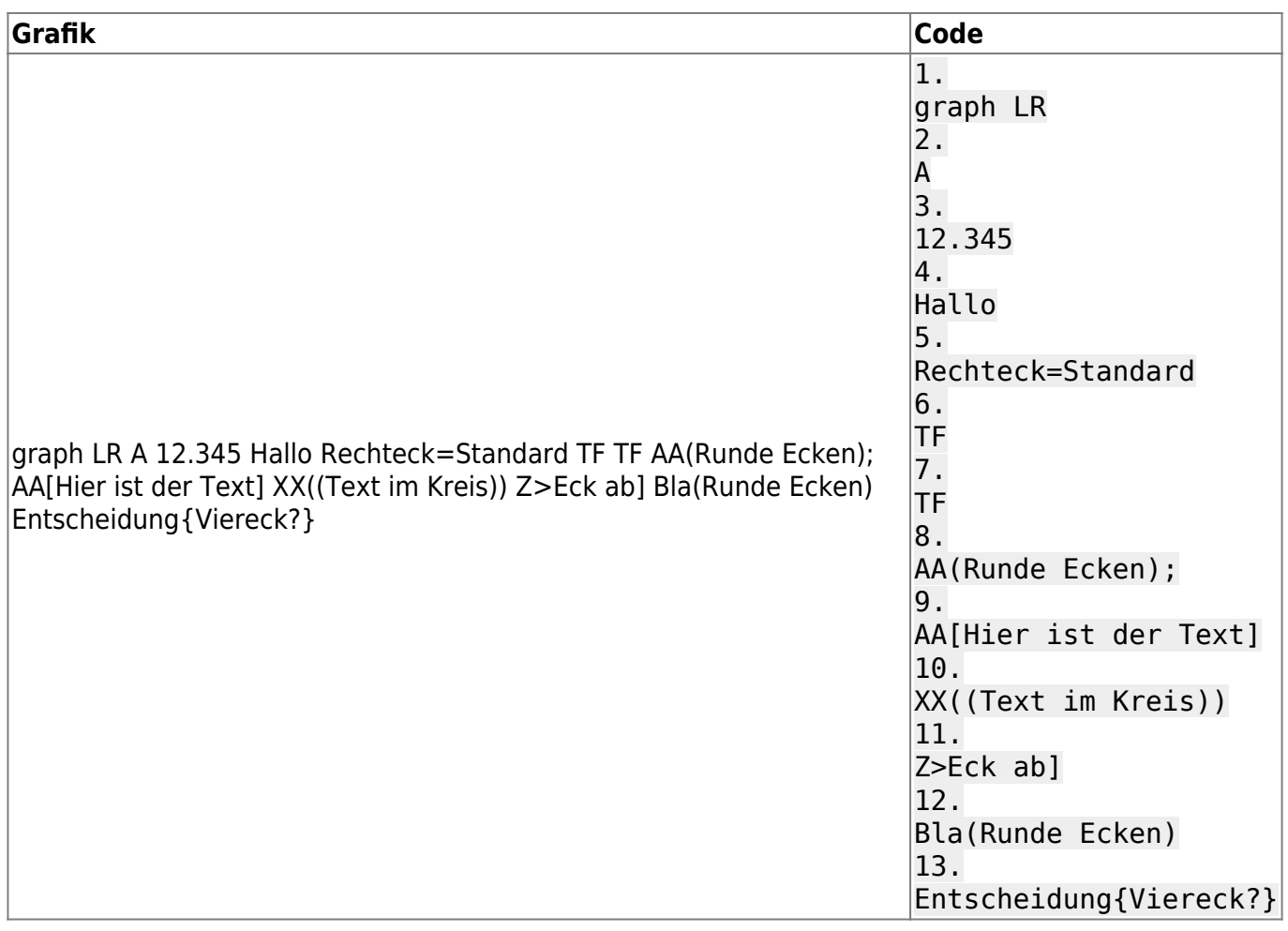

#### <span id="page-4-0"></span>**Knoten mit einem Style versehen**

Jede Form kann mit einem Syles versehen werden. Jeder Style wird mit dem Schlüsselwort **style** und der betreffenden Knoten-ID eingeleitet. Anschliessen könnne die Parameter **fill**, **stroke**, **strokewidth**, **stroke-dasharray** eingesetzt werden. Es können auch mehrere Styles eingesetzt werden.

- **fill** ⇒ Hintergrundfarbe.
- **stroke** ⇒ Rahmenfarbe.
- **stroke-width** ⇒ Rahmendicke.
- **stroke-dasharray** ⇒ ein Array von Werten das die Strichfolge bezeichnet. Zum Beispiel wird bei einem Wert von 10,10 ein unterbrochener Strich von 10 Pixel Strich und 10 Pixel ohne Strich dargestellt.

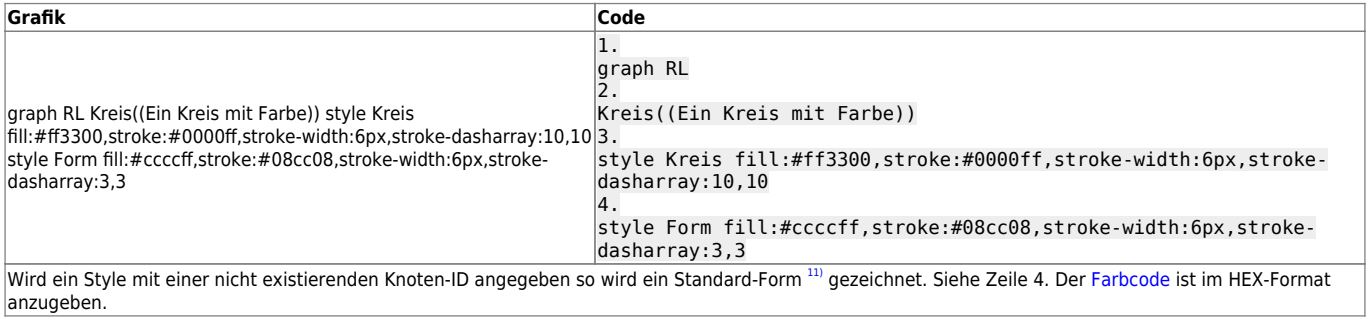

#### <span id="page-5-0"></span>**Verbinder erstellen**

Die Verbindungen zwischen den Knoten (Formen) wird durch ein grafisches Element erstellt. Diese Verbinder bestehen aus drei Teilen zwischen den Knoten.

- 1. Startet immer (!) mit einem **(Strich)**.
- 2. Der mittlere Teil beschreibt die Form der Verbindung. **(Strich)** = druchgezogener Strich, **(Punkt)** = unterbrochener Strich.
- 3. Der letzte Teil beschreibt das Endzeichen. **(Strich)** = durchgezogener Strich, **>** = Pfeilspitze.

Weiter unten sehen Sie einige Beispiele wie die Verbinder erstellt werden können.

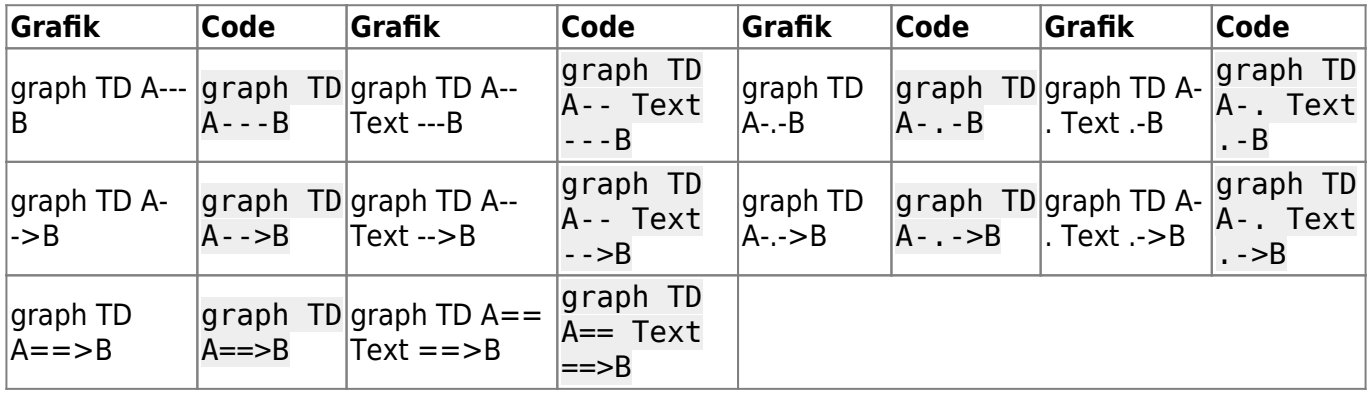

#### <span id="page-5-1"></span>**Substitutions-Grafik erstellen**

Flowcharts können gruppiert werden. Dazu verwenden Sie die Schlüsselwort **subgraph** gefolgt von einen Namen. Der Abschluss bildes das Schlüsselwort **end**. Alle Flowcharts innderhalb dieser beiden Schlüsselwörter werden zu einer Gruppe zusammengeführt.

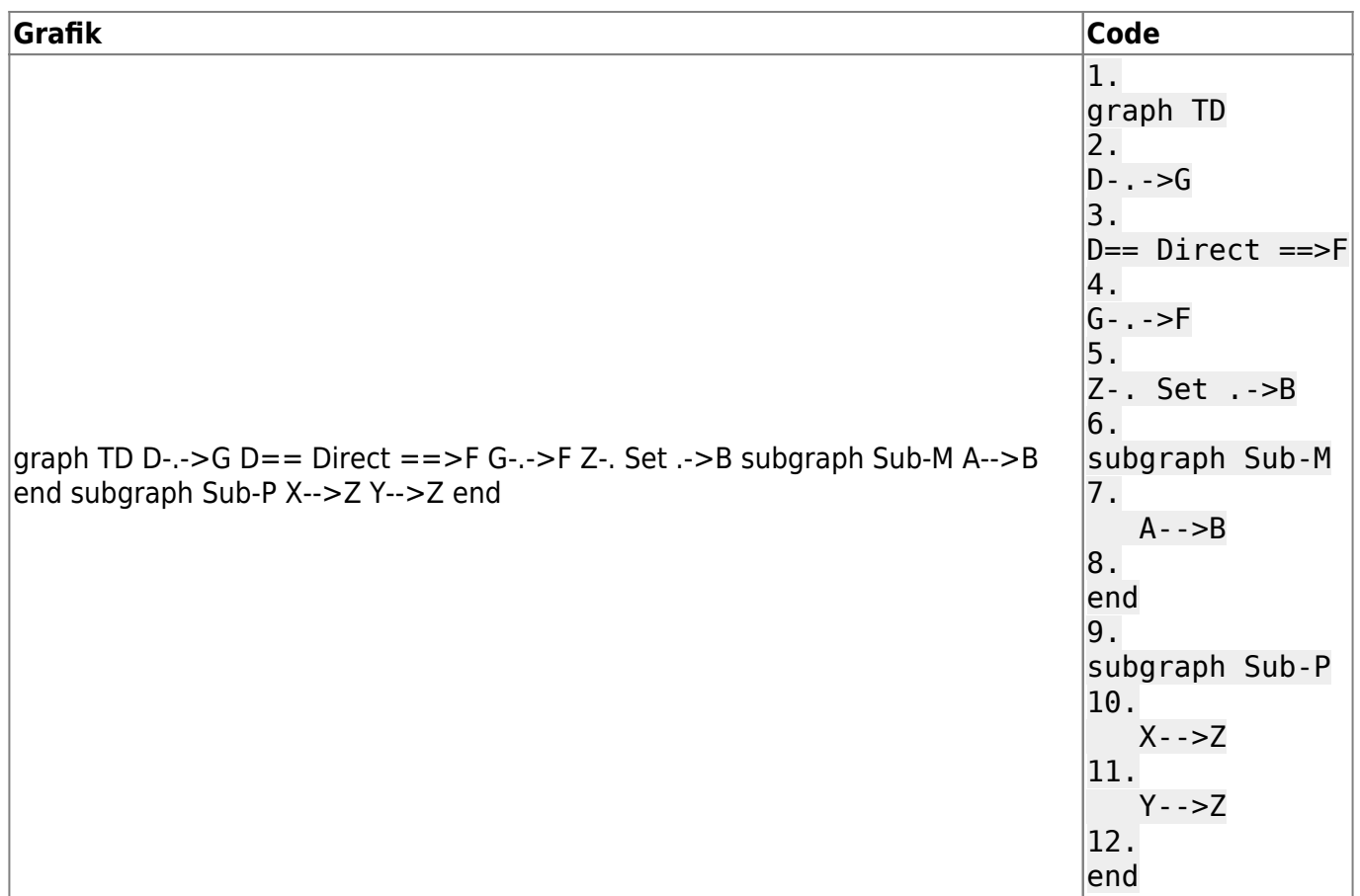

## <span id="page-6-0"></span>**Beispiel: Flow-Diagramm**

Hier ein paar Code-Beispiele:

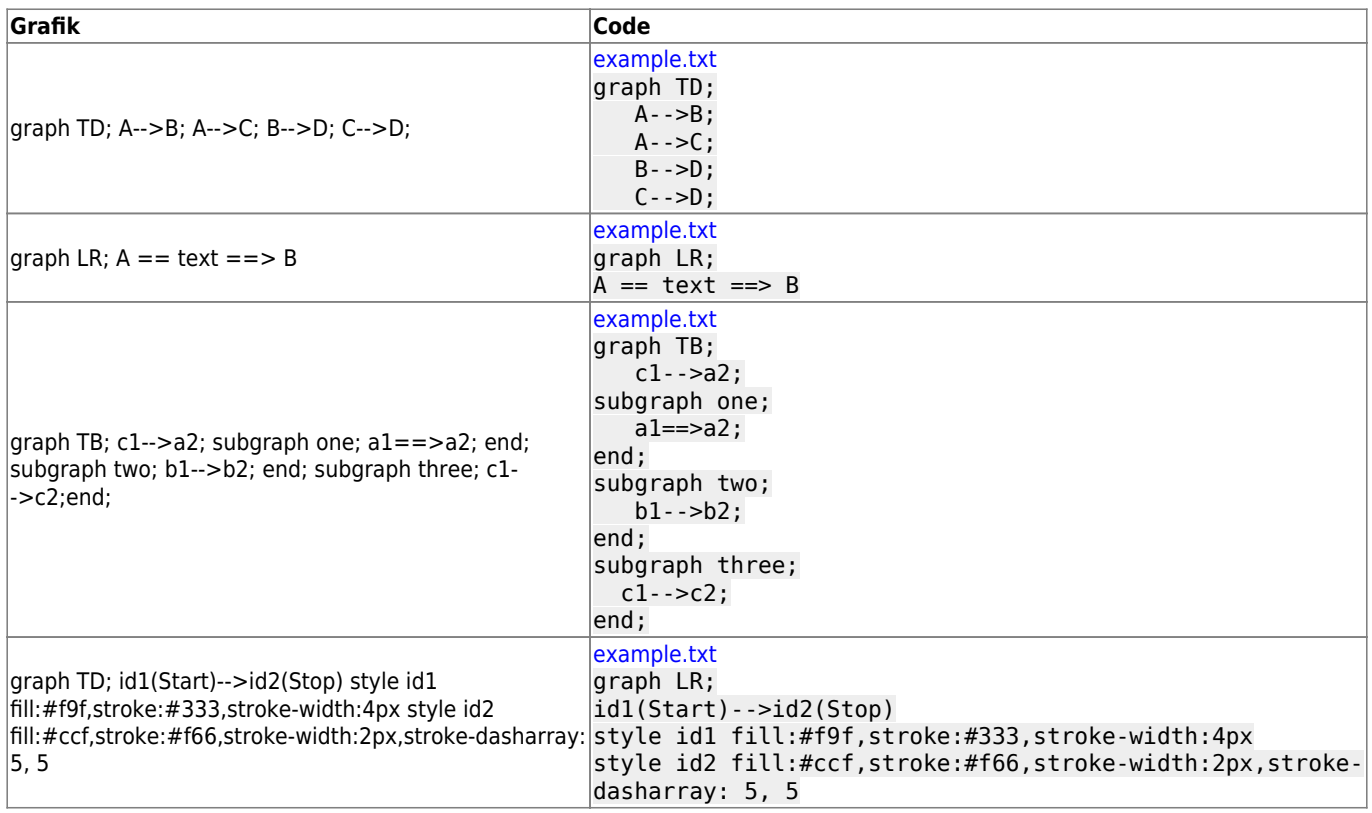

Last update: 2018/08/12 start:dokuwiki:plugins:flowcharts https://jmz-elektronik.ch/dokuwiki/doku.php?id=start:dokuwiki:plugins:flowcharts&rev=1534080219 15:23

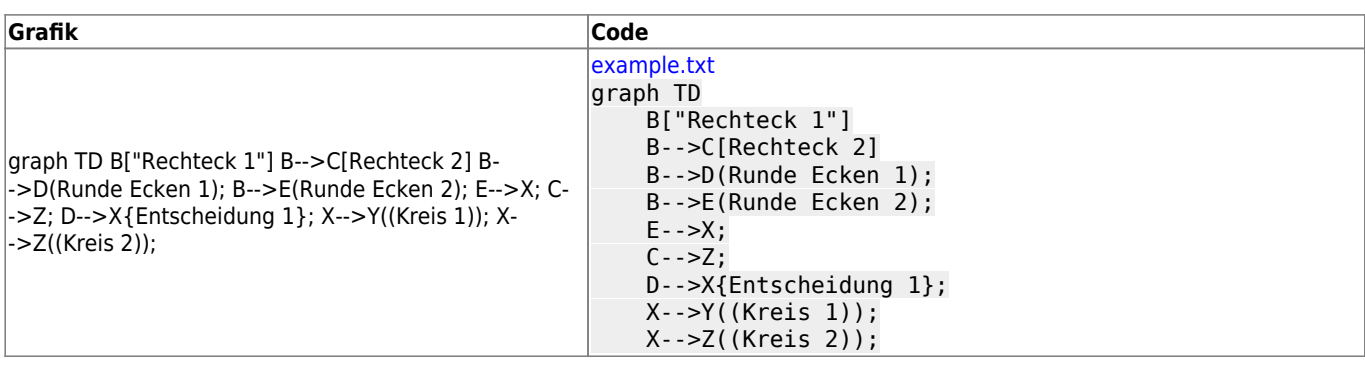

## <span id="page-7-0"></span>**Beispiel: Sequenz-Diagram**

sequenceDiagram Alice->>John: Hello John, how are you? John-->>Alice: Great!

### <span id="page-7-1"></span>**Beispiel: GANTT-Diagramm**

gantt title GANTT Diagramm dateFormat YYYY-MM-DD section Section A task :a1, 2014-01-01, 30d Another task :after a1 , 20d section Another Task in sec :2014-01-12 , 12d another task : 24d

```
—-
1)
mermaidjs.github.io
2)
mermaid-live-editor
3)
https://www.dokuwiki.org/plugin:flowcharts
4)
https://www.dokuwiki.org/start
5)
TD = Top Down6)
TB = Top Bottom7)
BT = Botton Top
\mathbf{R}RL = Right Left9)
LR = Left Right10)
Nur ASCI-Zeichen erlaubt!
11)
Rechteck mit Ecken
```
From: <https://jmz-elektronik.ch/dokuwiki/> - **Bücher & Dokumente**

Permanent link:

**<https://jmz-elektronik.ch/dokuwiki/doku.php?id=start:dokuwiki:plugins:flowcharts&rev=1534080219>**

Last update: **2018/08/12 15:23**

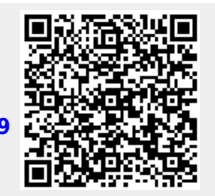